# <span id="page-0-1"></span>easybook 文档类手册

# 瞿毅

# 2021/04/30 v1.24x<sup>∗</sup>

### **简介**

easybook 是基于 ctexbook 书籍文档类创建以极简为风格的模板,可以看作对 ctexbook 的 进一步包装。虽然 CTEX 文档类提供了较好的中文支持,但想实现个性化功能一般需要在其基 础上载入更多宏包来定制。easybook 考虑了一些细节并已载入一些常用宏包用于实现一般的 排版需求,同时也具有 article 文档类的功能,使用户可以简便地进行设置。它适用于排版中英 文学术书籍、笔记或者是学位论文。

# **目录**

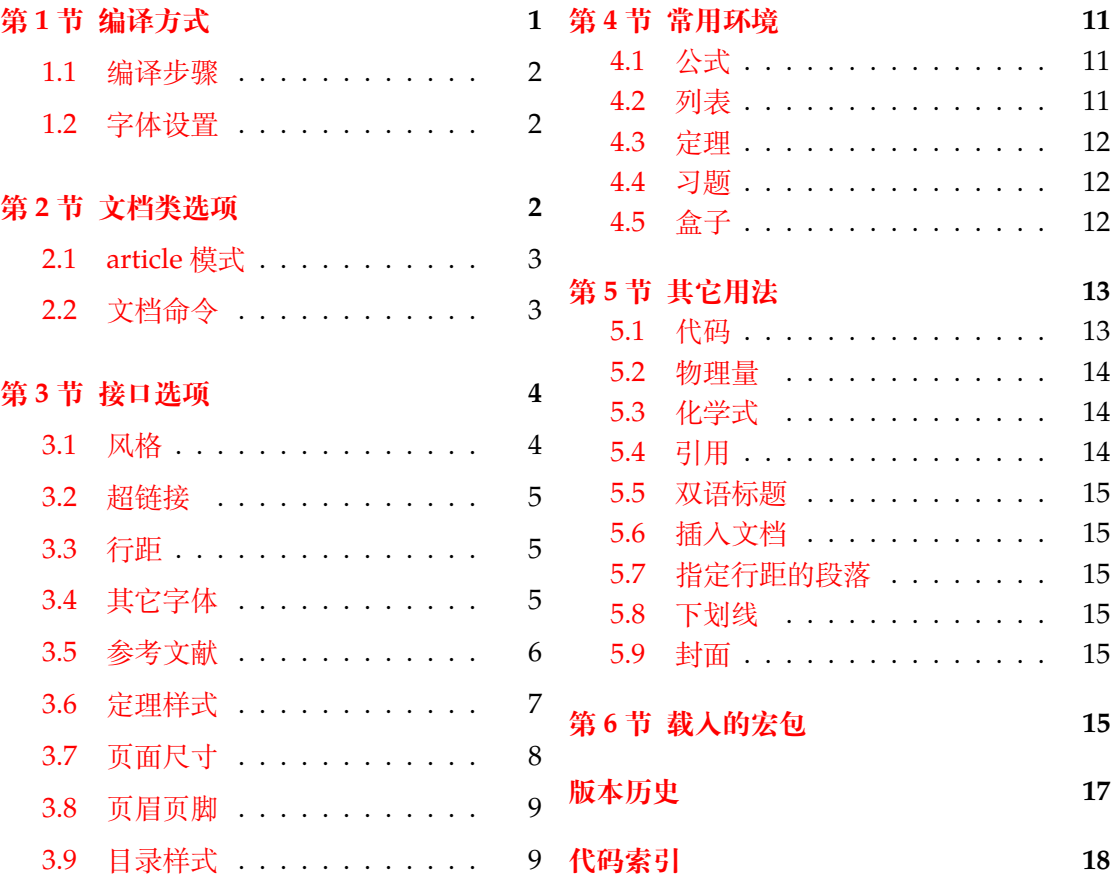

# **第 [1](#page-8-1) [节 编译](#page-8-0)方式**

编译文档类的一个使用示例文件 easybook-demo.tex 前建议满足以下的条件

- <span id="page-0-0"></span>● 使用 XaLATEX(推荐)或 LuaLATEX 两种编译方式。
- 由于用到了一些 LATEX 和宏包较新的功能,建议安装最新的 TEX 发行版,例如 TEXLive 2021 或 MiKTEX 21.2 之后的版本。

<sup>∗</sup>https://gitee.com/texl3/easybook

**1.1 编译步骤**

```
xelatex -shell-escape easybook-demo
bibtex easybook-demo
makeindex easybook-demo
xelatex -shell-escape easybook-demo
xelatex -shell-escape easybook-demo
```
★ 需要注意正确**编译索引**要增加 -shell-escape 命令行选项。

### **1.2 字体设置**

<span id="page-1-1"></span>默认使用 CTEX 预置中文字库,当开启 font = noto 选项时需要安装开源字体,中文使 用方正系列的方正书宋、方正黑体、方正楷体和方正仿宋,英文使用思源系列的 Noto Serif、 Noto Sans 和 Noto Sans Mono,数学字体使用 notomath。相关选项可以见节 2 中的 font 选项,字体点击此处下载下载地址。

如果您不想使用 CTEX 默认字体和方正、思源字体,**自定义字体**需启用选项 font = none, 并可在导言区设置中文字体,粗体与斜体不设置会产生警告。

**例 1**

```
\setCJKmainfont{SimSun}[BoldFont = SimHei,ItalicFont = KaiTi]
\setCJKsansfont{SimHei}
\setCJKmonofont{FangSong}
```
# **第 2 节 文档类选项**

标准 book 文类与 ctexbook 文类的选项同样适用于本文档。除此之外选项分为两类

- <span id="page-1-2"></span>● 带有 ☆ 号的选项,需要在引入文档类的时候设定。
- <span id="page-1-4"></span><span id="page-1-3"></span>● 带有 ★ 号的选项,需要通过 CTEX 宏集提供的用户接口命令 \ctexset 或节 3 中此选 项所属模块接口命令设定。

开启草稿模[式会](#page-1-3)加快编译速度,表现有显示页面边框、行溢出的地方显示黑色方块、图片变成 占位方框、[显示](#page-1-4)当前日期和关闭超链接渲染。不载入 tcolorbox 宏包支持盒子环境[也](#page-3-0)会提高 编译速度,详情见小节 4.5。 draft ✩ New: 2021-01-05

<span id="page-1-5"></span>部分和章标题的样式为另起一行,符合一般英文书籍的习惯。类似下面的效果 newline [✩](#page-1-3)

<span id="page-1-6"></span>Chapter 1 New: 2021-01-05

# This is a title

scheme = ⟨**chinese**|*plain*⟩ scheme ☆

<span id="page-1-7"></span>New: 2021-01-05 Updated: 2021-04-08 scheme 代表文档的主题, 扩展了此选项在 CTpX 文档类中原有的作用范围, plain 选项可使 各类标题变为英文形式。包括章节标题、图表标题和定理标题等。如**第一章**变为 **Chapter 1**, **图 1.1** 变为 **Table 1.1**。

enmode ✩ 同时开启 newline 和 scheme = plain 选项以符合英文原生风格。

New: 2021-01-05 Updated: 2021-04-29

#### font ☆

<span id="page-2-4"></span>New: 2021-01-05 Updated: 2021-02-02 font = ⟨*adobe*|*founder*|*mac*|*windows*|*linux*|**overleaf**|*noto*|*none*⟩

传递给 ctexbook 设置字体,最好不要使用原有的 fontset 选项,默认情况下使用自定义字体 而不开启这个选项,可根据安装的字体及电脑系统选取。noto 与 none 选项的相关描述见小 节 1.2,overleaf 是一个各系统通用选项,会检测系统环境选取对应字体。

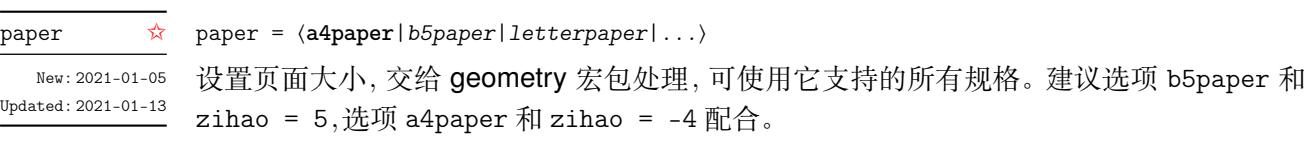

<span id="page-2-7"></span>config = ⟨配置文件名⟩ config ☆

config 为载入用户配置选项,配置文件名不需加括号但需带有后缀名如 tex、def 和 cfg。

# **2.1 article 模式**

class = ⟨**book**|*article*⟩ class ✩

<span id="page-2-5"></span>New: 2021-03-16

<span id="page-2-3"></span>New: 2021-01-08 Updated: 2021-04-20

> <span id="page-2-0"></span>设置文类风格,默认为 book 文档类。选用 article 会变为 oneside 单面排版,同时使文档编 号、结构等与标准 article 文档类的特性相似,可用于短篇幅的文章,不需要再使用 \chapter 命令,此时设置双栏目录的 style/multoc 选项、小节 2.2 中打印目录命令的 multoc 及 book 选项均会失效,会以 section 标题级别输出目录。

# <span id="page-2-1"></span>**2.2 文档命令**

<span id="page-2-6"></span>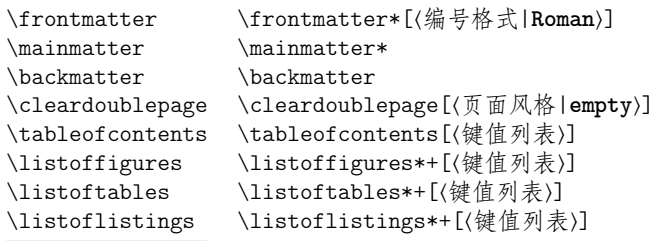

New: 2021-02-20 Updated: 2021-04-29

flistings\*+[⟨键值列表⟩] \frontmatter 为前言区命令,章标题不编号,页码可设置为例如 roman、Alph 等格式,带 有星号的命令 \frontmatter\* 不使用清双页命令 \cleardoublepage。\mainmatter 为主文 区命令,章标题正常编号且页码为从 1 开始计数的阿拉伯数字,\mainmatter\* 命令不使用 \cleardoublepage。\backmatter 为后记区命令,页码格式与编号保持不变,章标题不编号。 在奇数页使用命令 \cleardoublepage 时可选参数为下一页多出的空白偶数页的页面风格, 默认为 empty 即空的页眉页脚。\listoffigures 命令输出图片目录,\listoftables 输出 表格目录,\listoflistings 输出代码目录。带有星号的目录命令不将标题添加进主文档目 录,带有 + 号的目录命令可以使当前标题编号。目录的键值列表选项如下

multoc = ⟨*true*|**false**⟩ multoc

title = ⟨目录标题名称⟩ title

<span id="page-2-2"></span>book article

multoc 与 style/multoc 选项具有相同的效果,但是具有优先性且可单独设置不同目录是否 双栏排版。已经预置了中英文的目录标题,可以使用 title 选项更改目录标题的名称。book 选项使目录标题按照 chapter 级别输出,article 选项使目录标题按照 article 级别输出, 默认为 chapter 级别。

# **第 3 节 接口选项**

#### \ctexset

\ctexset{⟨键值列表⟩}

### <span id="page-3-4"></span>New: 2021-01-05

<span id="page-3-0"></span>easybook 扩展了 CTEX 宏集 LATEX3 风格键值的通用控制命令 \ctexset,接口选项同样可用 它设置,原有的键值列表仍然可用。本文档类目前有九个模块用于实现常规的排版功能,如 下表所示,它们既是统一接口 \ctexset 的路径,也是相关模块的接口命令名

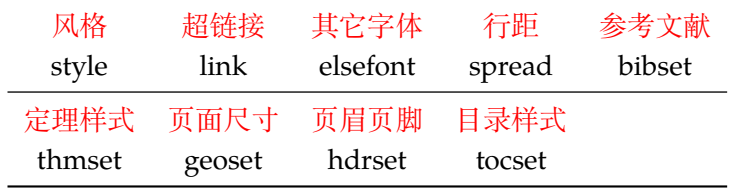

# <span id="page-3-1"></span>**3.1 风格**

<span id="page-3-3"></span><span id="page-3-2"></span>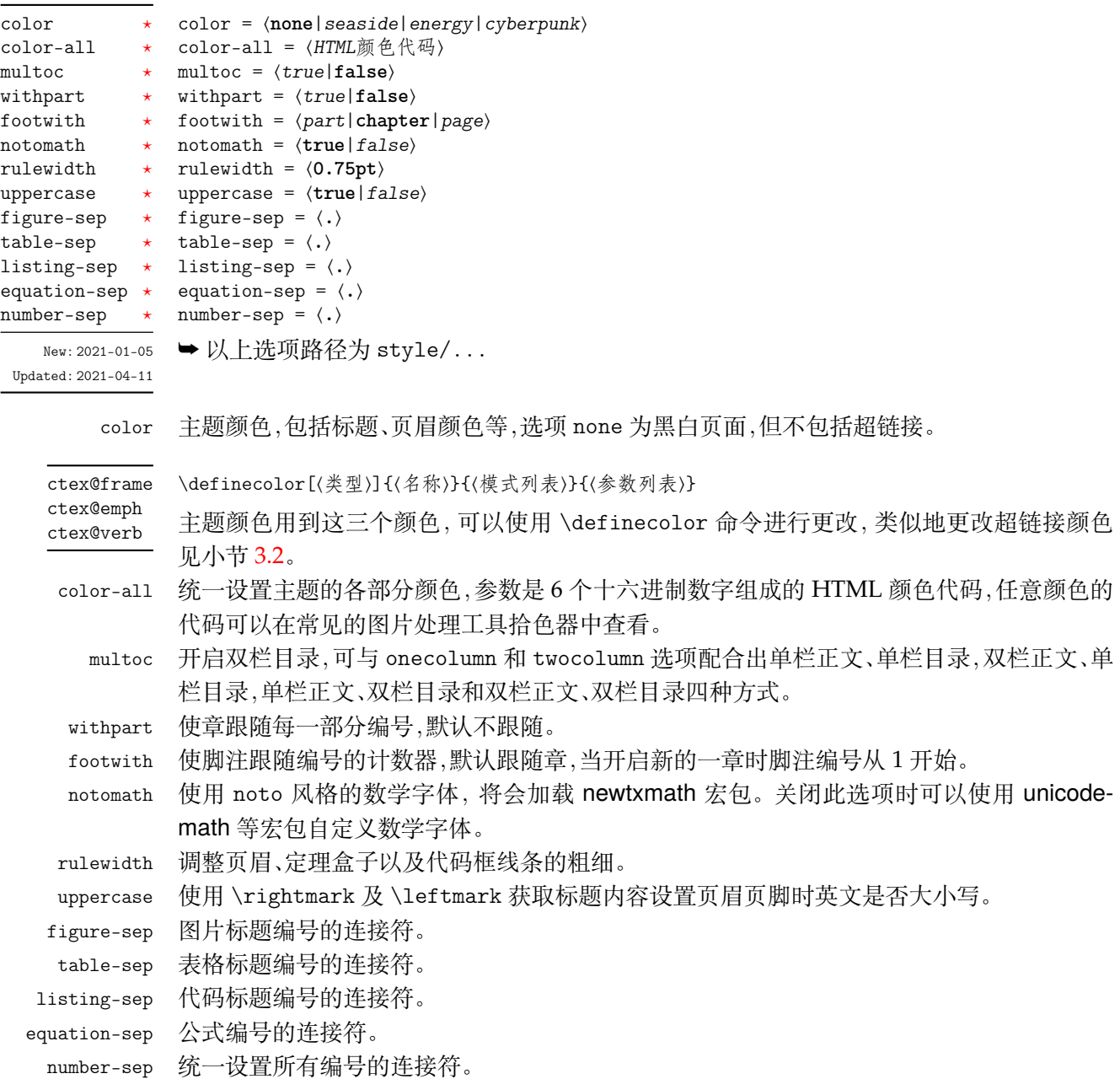

# <span id="page-4-0"></span>**3.2 超链接**

<span id="page-4-3"></span>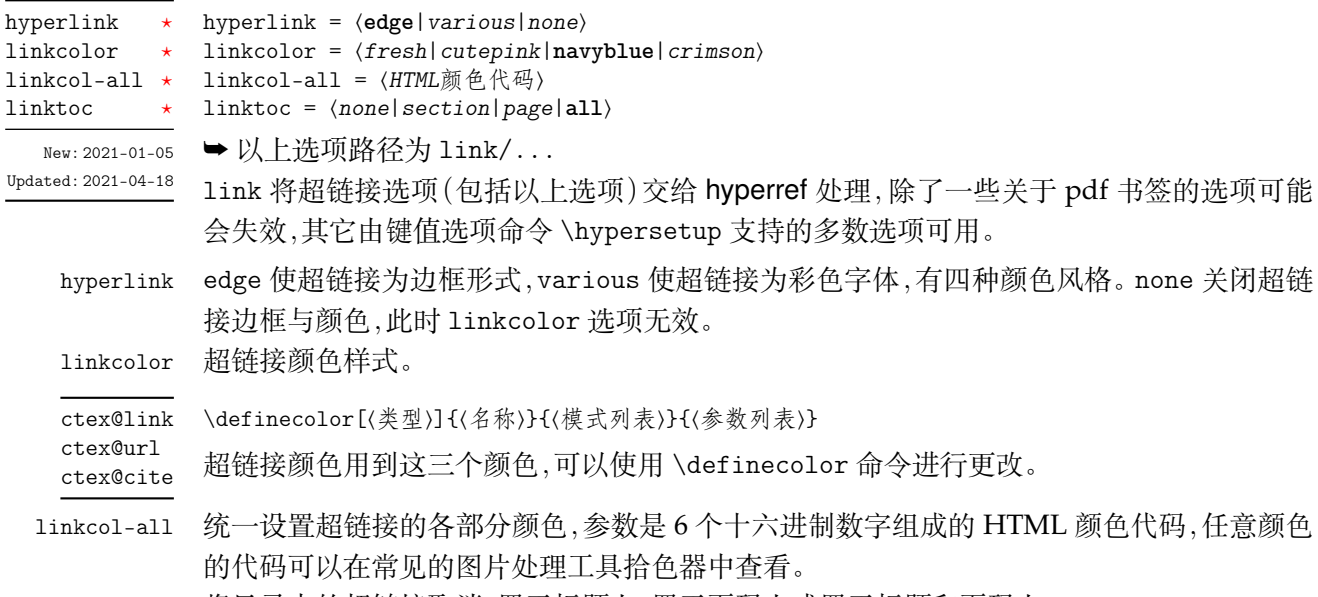

<span id="page-4-5"></span>linktoc 将目录中的超链接取消、置于标题上、置于页码上或置于标题和页码上。

# <span id="page-4-1"></span>**3.3 行距**

<span id="page-4-6"></span>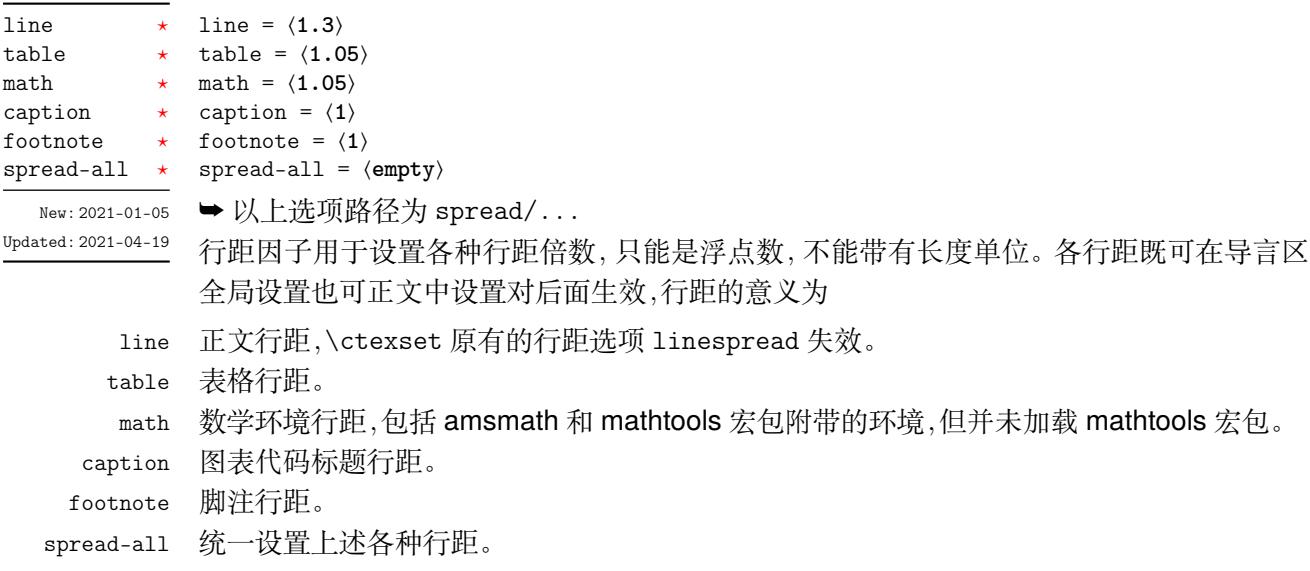

# <span id="page-4-2"></span>**3.4 其它字体**

<span id="page-4-4"></span>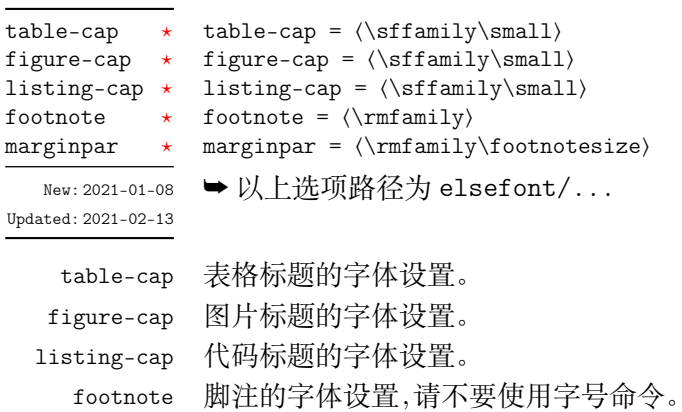

marginpar 边注的字体设置。

# <span id="page-5-0"></span>**3.5 参考文献**

<span id="page-5-3"></span><span id="page-5-2"></span><span id="page-5-1"></span>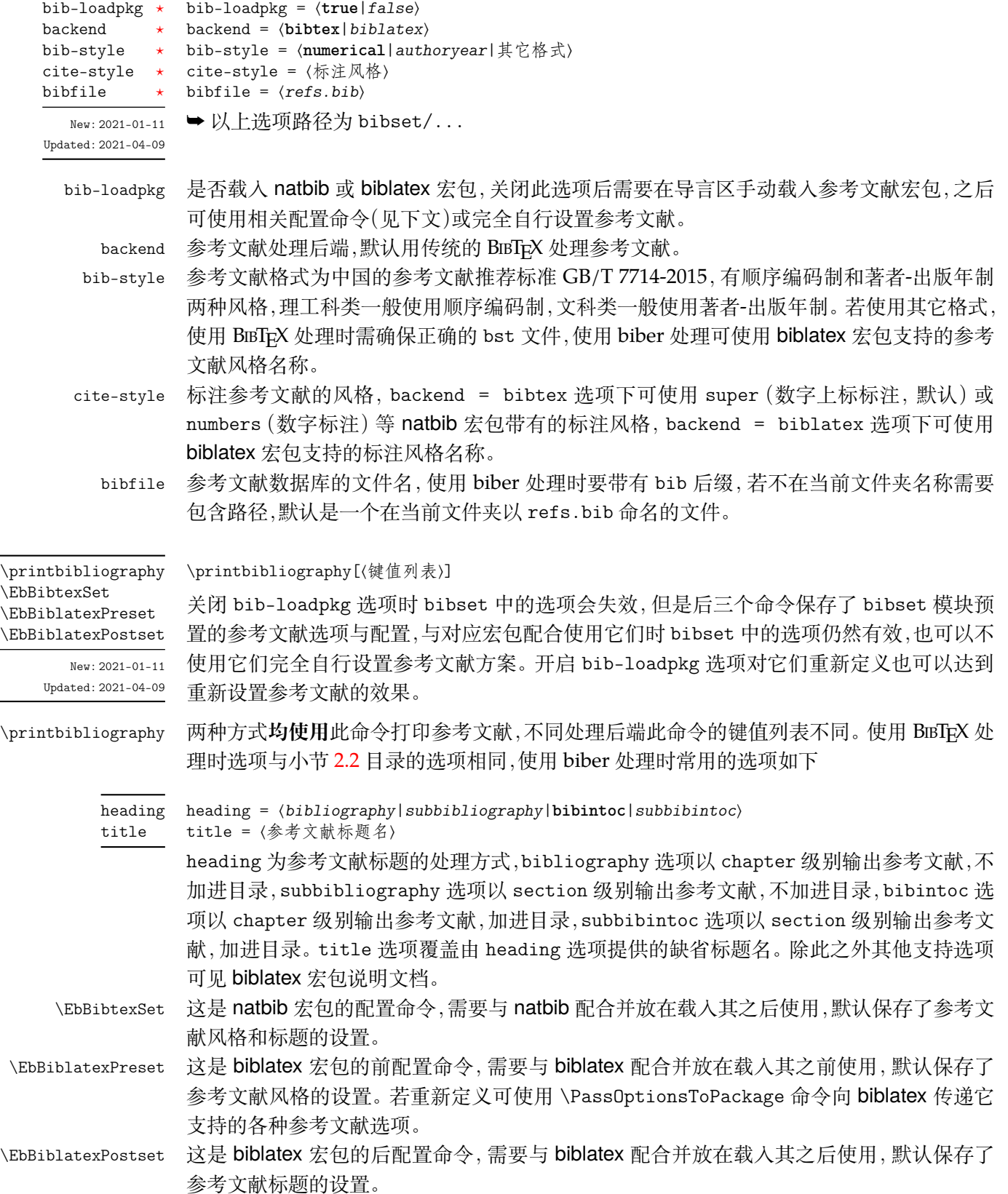

# <span id="page-6-0"></span>**3.6 定理样式**

<span id="page-6-2"></span>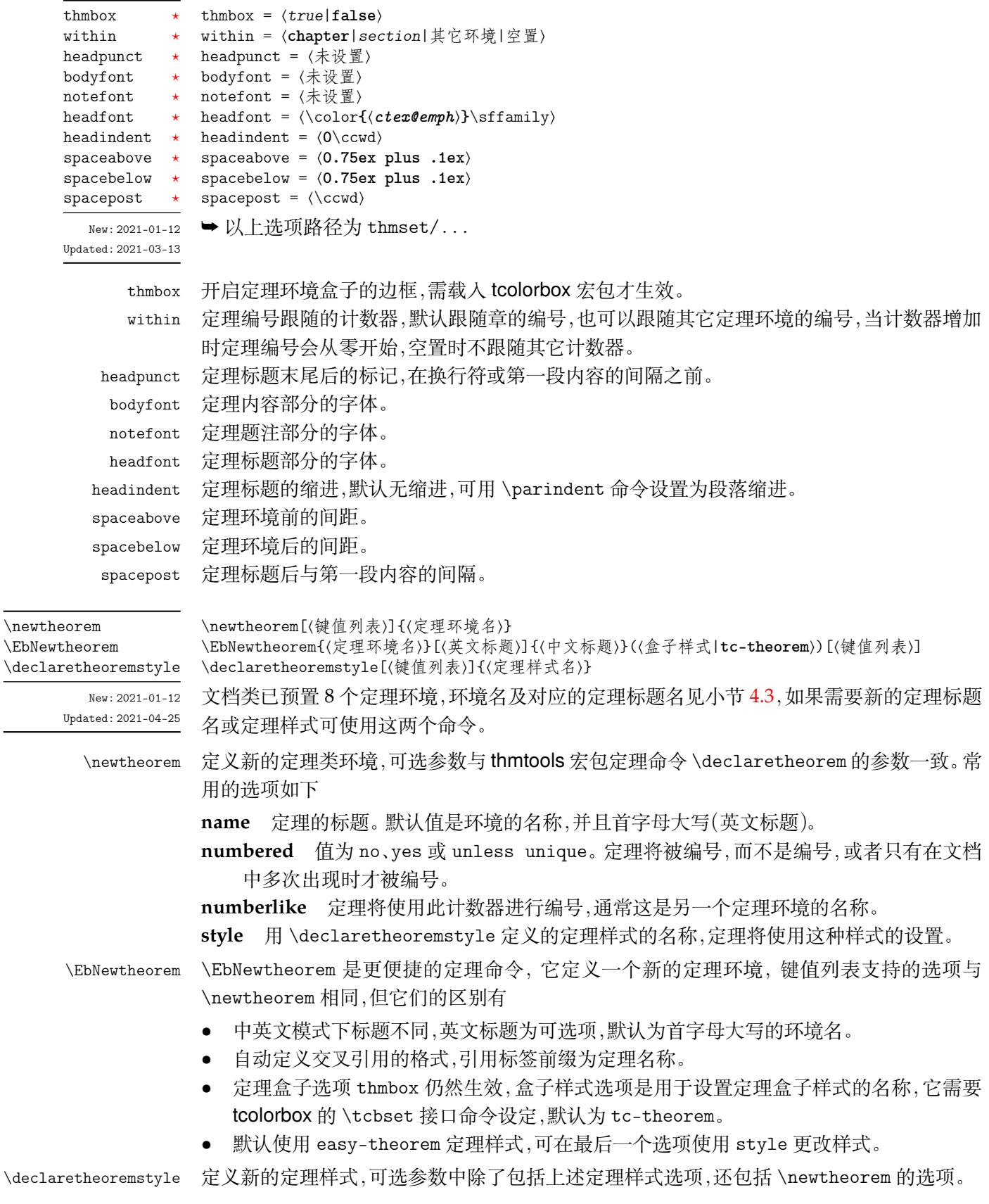

# <span id="page-6-1"></span>**3.6.1 新的定理样式**

定理由 thmtools 设置,预置定理的样式为 easy-theorem,上述定理样式选项将对这个 定理样式生效。如果使用这个样式而只是增加新的定理名称,可以这样

**例 3**

**例 4**

\EbNewtheorem{定理环境名}{中文标题}[style = other theorem] \newtheorem[style = easy-theorem,name = 定理名]{定理环境名}

\newtheorem 定义的定理环境需要手动增加盒子边框,可以如下进行设置

\tcolorboxenvironment{定理环境名}{tc-theorem}

定义一个新的定理样式可用于 \newtheorem 的 style 选项。

\declaretheoremstyle[bodyfont = \rmfamily,spacepost = 0.5\ccwd]{定理样式名}

# **3.7 页面尺寸**

<span id="page-7-0"></span>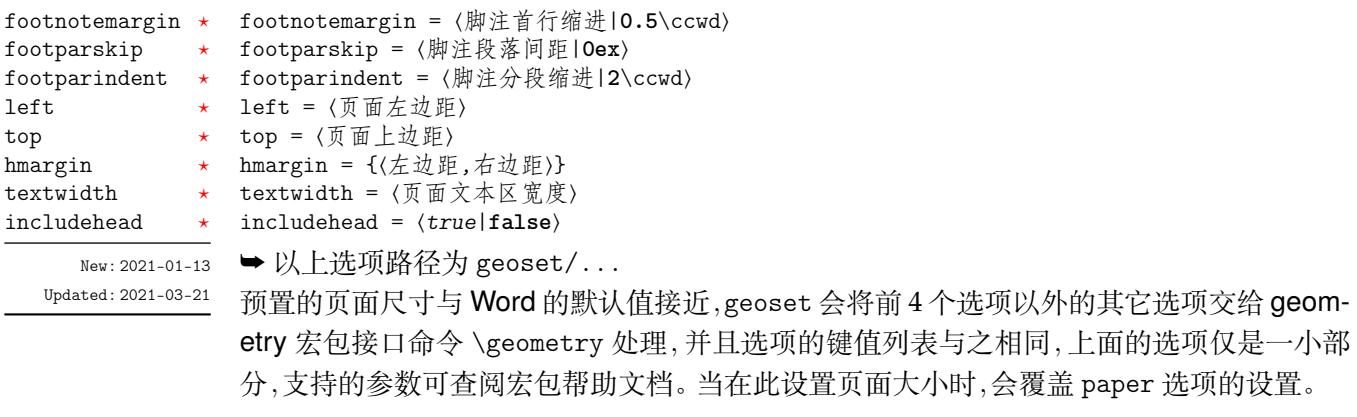

**例 5**

```
\geoset
 {
   top = 2.5cm,bottom = 2.5cm,left = 3.2cm,right = 3.2cm}
```
## <span id="page-8-0"></span>**3.8 页眉页脚**

<span id="page-8-2"></span>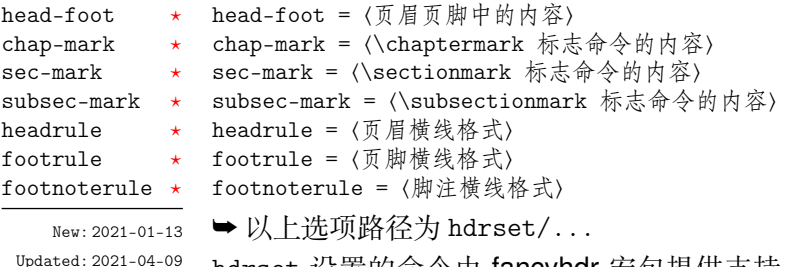

hdrset 设置的命令由 fancyhdr 宏包提供支持。设置章节标志选项 chap-mark、sec-mark 和 subsec-mark 时已做了情形考虑,不需要使用 \markboth 或 \markright 命令,其中参 数 #1 代表当前章、节或小节的标题。chap-mark 和 sec-mark 选项在 book 模式时有意义, sec-mark 和 subsec-mark 选项在 article 模式时有意义,这与标准文档类的行为一致。也 可以直接重新定义这些标志命令,但此时 style/uppercase 选项失效,这时可以用例如 \MakeUppercase 命令来设置标志内容的大小写。

headrule、footrule 和 footnoterule 三个横线选项一般可以使用 \hrule width ⟨长 度〉height 〈高度〉命令来绘制, 脚注横线默认为空。当然, 手动绘制横线时线条粗细选项 style/rulewidth 会失效。

#### \easyhead \easyfoot

\easyhead[⟨位置⟩]{⟨内容⟩} \easyfoot[⟨位置⟩]{⟨内容⟩}

<span id="page-8-4"></span>New: 2021-01-13 Updated: 2021-03-14 命令 \easyhead 和 \easyfoot 的使用方法与 \fancyhead 和 \fancyfoot 完全相同,它们需 要在 head-foot 选项中使用,设置的是一个名为 fancy 的页面风格。fancyhdr 将页眉页脚分 成了左中右和奇数页(odd)、偶数页(even)共 12 个部分,可选参数中 E、O 代表偶数、奇数,L、 C、R 代表左、中、右部分。单面打印时,含有偶数的选项无效。下面举一个设置页眉的例子

**例 6**

```
\hdrset
 {
   head-foot =
      {
        \easyhead[ER]{\leftmark}
        \easyhead[OL]{\rightmark}
        \easyhead[EL,OR]{\textbf{\thepage}}
     },
   sec-max = \CTEX the section \hspace{0.5\ccud\#1},
   headrule = \hrule width \textwidth height 1pt
 }
```
# <span id="page-8-1"></span>**3.9 目录样式**

<span id="page-8-3"></span>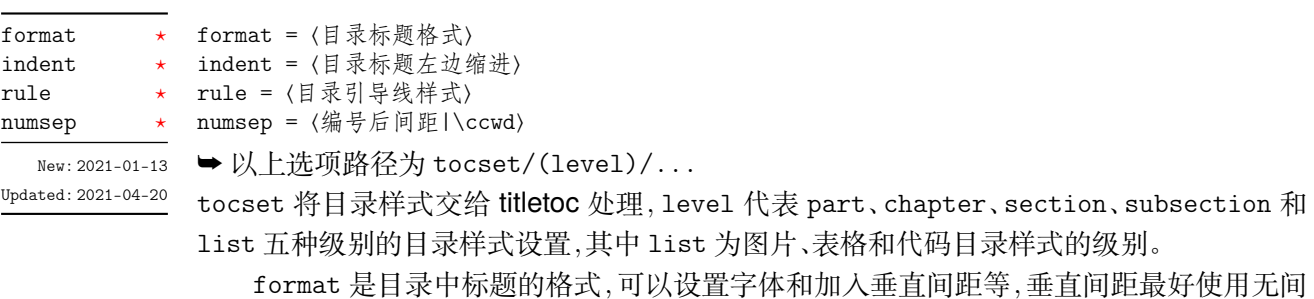

距重合的 \addvspace 命令。indent 是目录中标题在页面左侧的缩进距离,应该有长度单位。 rule 选项中一般应当使用 \tocrule 命令,将会在接下来介绍。numsep 是有编号的标题在目 录中编号与标题的间距。

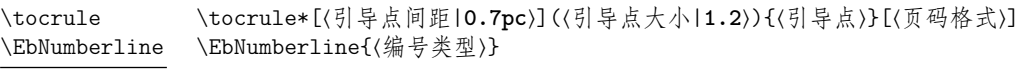

<span id="page-9-1"></span>Updated: 2021-04-20

New: 2021-01-13 \tocrule 命令生成目录引导线, 需要在 rule 选项中使用。带有星号的命令会使当前级别的 目录引导线右边与页码连接而不是对齐。引导点间距需带有长度单位,引导点大小不带单位, 为引导点符号正常大小的倍数,引导点一般为英文句号或 \cdot 中心点符号。页码格式的内 容位于页码前面,可以设置页码字体、距离。

> \EbNumberline 命令类似 CTEX 的 \CTEXnumberline 命令,用于 tocline 选项中设置 目录标签的编号。区别是它需要在 tocset/hang = false 时使用,否则目录中无法显示标题 编号,使用它的时候 numsep 选项仍然有效。⟨编号类型⟩ 为 chapter 和 section 等,也可用参 数 #1 代替当前级别类型,标题名用参数 #2 代替一般不变。

> > **例 7**

```
\tocset
 {
    chapter =
      {
        format = \addvspace{8pt}\ll1{arge},
        indent = 1.5\cc{wd},
        rule = \text{loc} (1.1){\text{bin} (5)]
      }
 }
```
<span id="page-9-0"></span>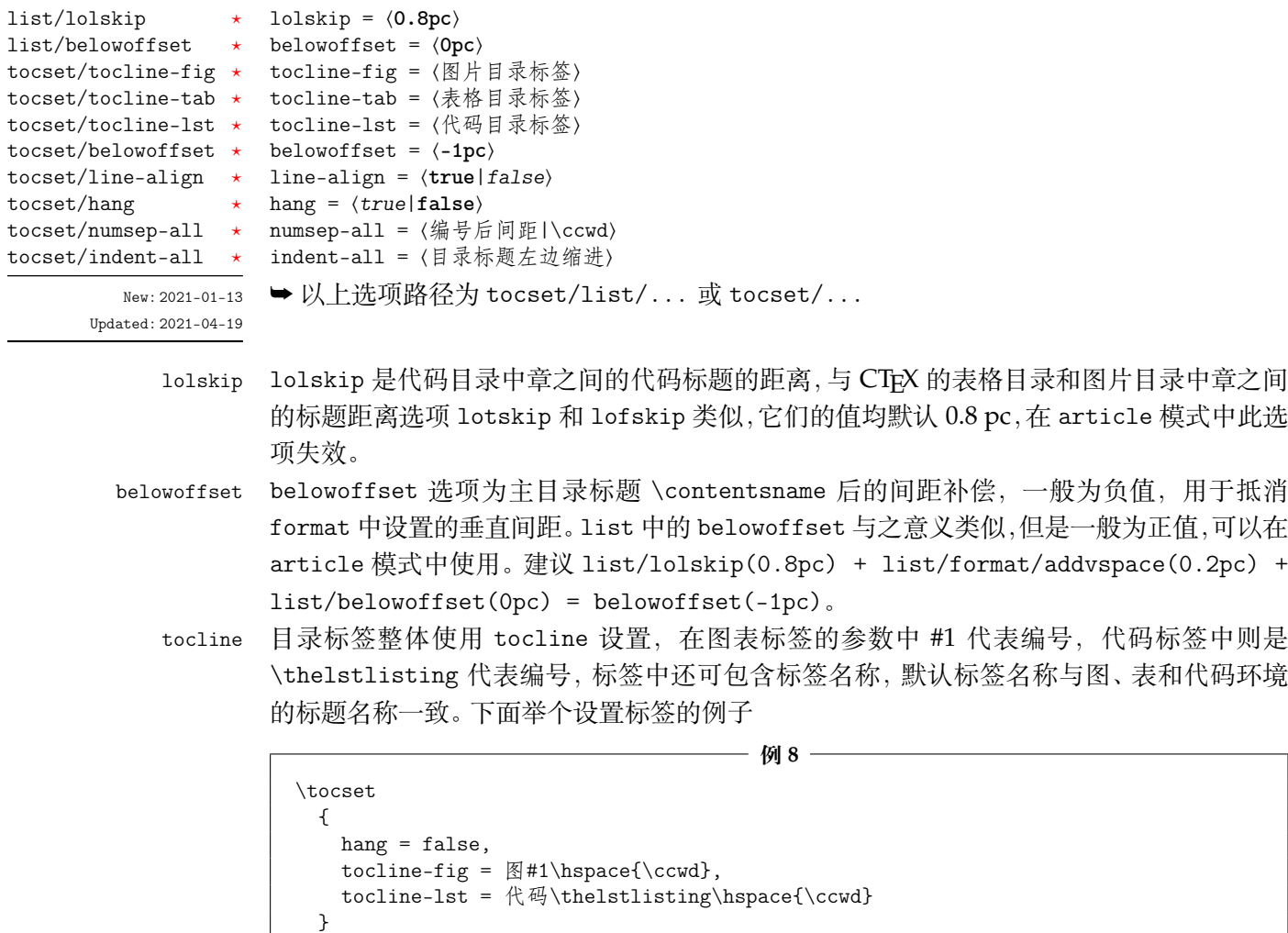

**第 4 节 常用环境 11** the contract to the contract to the contract to the contract to the contract to the contract of the contract of the contract of the contract of the contract of the contract of the contract of the contract

hang hang 选项使目录标题为悬挂缩进形式,缩进距离为编号及其与标题间距的长度,但此时目录 编号会失去超链接。

numsep-all 统一设置所有有编号的标题在目录中编号与标题的间距。

indent-all 统一设置所有级别的目录标题左边缩进。

# <span id="page-10-0"></span>**第 4 节 常用环境**

# <span id="page-10-1"></span>**4.1 公式**

<span id="page-10-5"></span>equation multline gather align

New: 2021-01-05

\begin{⟨环境名⟩} ⟨行间公式⟩ \end{⟨环境名⟩}

amsmath 宏包提供了一系列数学环境,它们可以排布各种对齐或不对齐的公式组。multline 环境用于一行无法放下的长公式,gather 环境用于每行居中的公式组,align 环境用于多列 对齐的公式组。

# <span id="page-10-2"></span>**4.2 列表**

<span id="page-10-4"></span>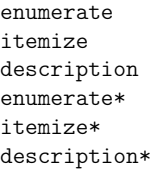

New: 2021-01-05 Updated: 2021-04-08 \begin{⟨环境名⟩}[⟨键值列表⟩] \item ⟨列表内容⟩

\end{⟨环境名⟩}

enumitem 宏包为系统预置的列表环境 enumerate、itemize 和 description 提供了更灵活 的标签以及间距的控制,可使用 \setlist 命令设置原有的三种列表格式,也可以直接使用可 选参数的键值列表,具体选项见 enumitem 宏包文档。已为三种列表预置了三个级别的格式 可相互嵌套,默认标签与 book 文档类相同,若自定义标签可例如

**例 9**

```
\begin{enumerate}[label = \arabic*(a),leftmargin = 1cm,resume]
\begin{itemize}[label = \textbullet]
\begin{description}[font = \sffamily\bfseries,style = nextline]
```
### <span id="page-10-3"></span>**4.2.1 排序列表**

使用 enumerate 环境可创建排序列表, 使用 enumerate\* 环境产生行内部列表, 可以使 用 **A、a、I、i 和 1** 作为可选项为 enumerate 与 enumerate\* 格式化标签。若生成 **Item I、Item II、Item III** 格式可以这样

```
例 10
```
\begin{enumerate\*}[(a)] \begin{enumerate}[\bfseries{Item} I]

### **4.2.2 常规列表**

使用 itemize 环境可创建不计数列表,列表环境中若换行不缩进,若在列表中分段后则 缩进两字符。itemize\* 为行内常规列表,举一个用 \* 取代默认的符号的例子

```
例 11
```

```
\begin{itemize*}[$\star$]
\begin{itemize}[$\star$]
```
### **4.2.3 主题列表**

使用 description 环境可创建带有主题词的列表。

**例 12**

```
\begin{description}
 \item[主题一] 内容一
 \item[主题二] 内容二
\end{description}
```
### **4.3 定理**

<span id="page-11-4"></span>theorem definition lemma corollary proposition example remark proof New: 2021-01-05 <span id="page-11-0"></span>\begin{⟨环境名⟩}[⟨定理题注⟩] ⟨定理内容⟩ \end{⟨环境名⟩}

这些是已预置的定理环境,它们的盒子边框可使用 thmset/thmbox = false 关闭,其中注与 证明环境不编号,证明末尾会自动添加证明结束符,声明新的定理环境见小节 3.6。环境名对 应的定理标题名如下

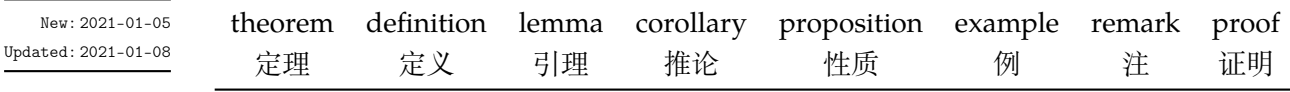

# **4.4 习题**

#### exercise

<span id="page-11-3"></span>New: 2021-01-05 Updated: 2021-04-19 \begin{⟨*exercise*⟩}\*+[⟨颜色名|**LightSkyBlue**⟩][⟨编号|**1.**⟩](⟨标题|习题⟩)[⟨配置选项⟩][⟨序言⟩] \item ⟨习题内容⟩

<span id="page-11-1"></span>\end{⟨*exercise*⟩}

习题环境 exercise 的标题紧接上一节编号并加入目录与页眉,当使用星号参数时不进行编 号, 使用 + 号参数启用 tcolorbox 支持生成标题。〈颜色名〉 选项在使用 + 号参数时有效, 其 中颜色为自定义或 xcolor 包含的颜色名称。题目编号格式与小节 4.2.1 排序列表相同,标题 名默认为习题。

配置选项在是否使用 + 号参数时用法不同,使用 + 号参数时为 tcolorbox 的盒子选项, 例如 boxrule 和 fontupper。不使用 + 号参数时相当于设置 \cte[xset{](#page-10-3)⟨*section = #1*⟩} 键值 选项列表,例如 format 和 beforeskip。⟨序言⟩ 选项用于在习题环境开始前插入一段内容, 可以是文本或者代码。注意,环境具有相同定界符的可选参数只能**从右往左**省略,省略的参 数使用默认值。

**例 13**

```
\begin{exercise}+[LightSkyBlue][1.](习题)
 \item 习题内容
 \item 习题内容
\end{exercise}
```
# **4.5 盒子**

<span id="page-11-2"></span>使用盒子以及小节 4.4 中的 exercise 环境需要在导言区**手动载入** tcolorbox 宏包,它们 的配置键值列表选项同样由 tcolorbox 提供支持,具体选项可见宏包文档的 Option Keys 一 节,可以进行边距、字体及背景颜色等各种个性化设置,一些配置会覆盖之前预置的设置。

# **4.5.1 摘要盒子**

<span id="page-12-6"></span>outline

New: 2021-01-05 Updated: 2021-03-19 \begin{⟨*outline*⟩}(⟨标题名称⟩)[⟨配置选项⟩] \item ⟨摘要内容⟩ \end{⟨*outline*⟩}

摘要盒子可用于章前摘要,它的标题是可选参数,默认标题是摘要。

**例 14**

```
\begin{outline}(标题名称)
 \item 摘要内容
 \item 摘要内容
\end{outline}
```
# **4.5.2 段落盒子**

#### <span id="page-12-3"></span>easybox

New: 2021-01-05 Updated: 2021-04-19 \begin{⟨*easybox*⟩}\*[⟨颜色名|**DarkCyan**⟩](⟨段落标题⟩)[⟨配置选项⟩] ⟨盒子内容⟩ \end{⟨*easybox*⟩}

环境 easybox 创建一个带有三个可选参数的扁平盒子。使用星号参数时给盒子添加边框,⟨颜 色名⟩ 选项设置背景颜色,⟨段落标题⟩ 选项可以设置标题,默认无标题。

**例 15**

```
\begin{easybox}*[DarkCyan](段落标题)
 盒子内容
 \tcblower % 盒子上下部分分界线
 盒子内容
\end{easybox}
```
<span id="page-12-2"></span>ebparbox New: 2021-04-19 \begin{⟨*ebparbox*⟩}\*[⟨颜色名|**Purple**⟩](⟨段落标题⟩)[⟨配置选项⟩] ⟨盒子内容⟩

\end{⟨*ebparbox*⟩}

环境 ebparbox 与 easybox 类似,同样带有三个可选参数。当使用星号参数时盒子左边带有 一条竖线,⟨颜色名⟩ 选项可以自定义竖线颜色,使用不带有星号的环境则盒子带有竖线颜色 的浅色背景。〈段落标题〉选项可以设置标题,默认无标题。

#### **4.5.3 行内盒子**

<span id="page-12-4"></span>\eblink \ebemph \eblink[⟨颜色名⟩]{⟨内容⟩}[⟨配置选项⟩] \ebemph[⟨颜色名⟩]{⟨内容⟩}[⟨配置选项⟩]

New: 2021-03-13 Updated: 2021-04-21

设置了两个参数选项相同的行内盒子,盒子 eblink 为抄录盒子有三个参数,行内盒子内容是 必选参数其他可选。盒子 ebemph 也是抄录盒子,具有模糊边缘类似高亮的效果。

# <span id="page-12-0"></span>**第 5 节 其它用法**

# <span id="page-12-1"></span>**5.1 代码**

<span id="page-12-5"></span>\lstinline lstlisting lstlistlistingname lstlistingname

\lstinline[⟨键值列表⟩]{⟨行内代码⟩} \begin{⟨*lstlisting*⟩}[⟨键值列表⟩] ⟨行间代码⟩ \end{⟨*lstlisting*⟩}

New: 2021-01-05

加载 listings 宏包以对代码格式进行高度定制,代码样式可使用 \lstset 命令设置,预置的 代码样式名为 easy-listings。lstlistlistingname 和 lstlistingname 分别是代码目录 名与代码环境标题名,与 CTEX 使用手册中标题汉化一节用法相同,可使用 \ctexset 直接定 义。

### **5.2 物理量**

 $\n\times$ \si \SI \SIrange <span id="page-13-0"></span>\num[⟨键值列表⟩]{⟨数字⟩} \si[⟨键值列表⟩]{⟨单位⟩} \SI[⟨键值列表⟩]{⟨数字⟩}[⟨前缀⟩]{⟨单位⟩} \SIrange[⟨键值列表⟩]{⟨数字*1*⟩}{⟨数字*2*⟩}{⟨单位⟩}

<span id="page-13-7"></span>New: 2021-01-05 Updated: 2021-02-23

siunitx 宏包的 \num 命令可以输出科学计数法,\si 命令支持数学模式,可以代替数学行内公 式输入,而 \SI 命令可用来输出带有单位的量,\SIrange 可以输出带有范围和单位的量。

**例 16**

\num{-21x.3e5}  $\sin{m$ .min<sup>^{-1}}</sup> \SI{5}{\mole} \SIrange[unit-color = green]{1.5}{4}{kg}

# **5.3 化学式**

\ch \chemfig \ch[⟨键值列表⟩]{⟨输入⟩} \chemfig[⟨键值列表⟩]{⟨分子代码⟩}

<span id="page-13-4"></span>New: 2021-01-05

<span id="page-13-1"></span>除了以普通公式的方式,化学式还可用 chemformula 实现,无机化学式使用 \ch 命令书写。 有机化学式推荐在导言区载入 chemfig 宏包,使用 \chemfig 命令完成。

# **5.4 引用**

\ref \labelformat \ref{⟨标签⟩}

<span id="page-13-2"></span>\labelformat{⟨计数器⟩}{⟨标签引用格式⟩}

\printindex\*+(⟨索引名⟩)[⟨键值列表⟩]

<span id="page-13-3"></span>New: 2021-01-05 Updated: 2021-04-11

使用 \ref 命令进行引用将会自动检测环境并添加相应的前缀,\labelformat 可以设置标签 引用格式,第二个参数中 #1 代表 \the⟨计数器⟩,可以设置引用序号的前缀和后缀。

### **5.4.1 索引**

\index{⟨标签⟩}

\index \printindex

<span id="page-13-8"></span>New: 2021-04-30

imakeidx 宏包可使用索引的功能,重新定义了它的 \printindex 命令用于生成索引目录,键 值列表及用法与小节 2.2 相同,但 multoc 选项和 imakeidx 原本的接口命令 \indexsetup 部 分选项失效。仅做了简单的设置如将索引设为双栏并加入目录,其他选项可另外配置。

# **5.4.2 自定义脚注**

\Footnote \Footnotetext \Footnotemark

\Footnote{⟨标记⟩}{⟨插入文本⟩} \Footnotetext{⟨标记⟩}{⟨插入文本⟩} \Footnotemark{⟨标记⟩} 自定义标记且不影响正常编号的脚注命令。

<span id="page-13-5"></span>New: 2021-01-05

**例 17**

\Footnote{\*}{这是可以自定义标记的脚注。}

#### **5.4.3 边注**

\marginnote

\marginnote[⟨左文本⟩]{⟨右文本⟩}[⟨垂直偏移⟩]

<span id="page-13-6"></span>New: 2021-01-05

命令 \marginnote 可以生成简单的边注,如果只给定了 ⟨右文本⟩,那么边注在奇偶数页文字 相同。如果同时给定了 ⟨左文本⟩,则偶数页使用 ⟨左文本⟩ 的文字。

# **5.5 双语标题**

\bicaption \bicaptionbox

<span id="page-14-0"></span>\bicaption[⟨目录标题*1*⟩]{⟨标题*2*⟩}[⟨目录标题*1*⟩]{⟨标题*2*⟩} \bicaptionbox[⟨目录标题*1*⟩]{⟨标题*2*⟩}[⟨目录标题*1*⟩]{⟨标题*2*⟩} [⟨宽度⟩][⟨内部位置⟩]{⟨内容⟩}

<span id="page-14-8"></span>New: 2021-03-19

可以实现图表浮动环境的中英文双语标题,使用此功能需要在导言区载入 bicaption 宏包,具 体用法见说明文档。

# **5.6 插入文档**

\includepdf[⟨键值列表⟩]{⟨文档名⟩} \includepdf

<span id="page-14-6"></span>New: 2021-03-14

<span id="page-14-1"></span>该命令由 pdfpages 提供,将其他 pdf 文档插入当前文档,比如插入封面,可以指定插入页数、 逻辑页和横向等,详情查看宏包文档。

# **5.7 指定行距的段落**

\begin{⟨*spacing*⟩}{⟨浮点数⟩} spacing

<span id="page-14-7"></span>New: 2021-03-14

<span id="page-14-2"></span>⟨段落内容⟩ \end{⟨*spacing*⟩}

该环境由 setspace 提供,可以指定环境内段落的行距,使用浮点数控制行距倍数。

# **5.8 下划线**

\uline{⟨下划直线⟩} \uline

\uuline{⟨下划双直线⟩}

<span id="page-14-3"></span>\uwave{⟨下划波浪线⟩}

<span id="page-14-9"></span>New: 2021-04-03

\uuline \uwave

> ulem 宏包提供了多种下划线命令,下划线的粗细由命令 \ULthickness 控制,重新定义它需 要使用 \renewcommand 命令。下划线的深度由 \ULdepth 控制,默认值 \maxdimen 是一个允 许深度根据当前字体变化的特殊标志,当然也可以使用 \setlength 设定特定深度。

### **5.9 封面**

<span id="page-14-4"></span>目前仍然使用由 \maketitle 命今生成的标准 book 文档类的封面,并未做任何改动。可 以自行设计或用其它软件制作封面,也可以使用热心网友 nangeng 已经为 easybook 制作 的一个封面。

# **第 [6](https://gitee.com/texl3/easybook/issues/I3NXVQ) 节 载入的宏包**

<span id="page-14-5"></span>以下为 easybook 直接调用的关键宏包,带有 ★ 符号的宏包并未载入它们, 仅做了预配 置和兼容性处理,可根据需要在导言区手动载入以实现相关的功能。

**ctexbook** 提供中文排版的通用框架。 **xcolor** 提供任意颜色的设定与混合,已载入了 svgnames 颜色库。 **footmisc** 更改脚注排版的方法的集合。 **amsmath** 提供 LATEX 中的数学功能。 **thmtools** 用于通常需要的排版定理支持。 **marginnote** 增强了边注输出的功能。 **setspace** 提供对文档中行间距的支持。 **chemformula** 提供了对化学式进行排版的命令。

**siunitx** 全面的国际标准单位支持。 **ulem** 提供可断行多样式的下划线命令。 **geometry** 灵活完整的页面尺寸设置。 pdfpages 在 LAT<sub>E</sub>X 中插入 pdf 文档。 **graphicx** 增强了对图形插入的支持。 **fancyhdr** 广泛控制页面的页眉和页脚。 **titletoc** 设置目录中的标题格式。 **caption-light** 在浮动环境中自定义题注。 **tabularx** 带有可调整宽度的列的表格。 **multirow** 创建跨越多行的表格单元格。 **booktabs** 为表格提供三线表式的命令。 **enumitem** 提供列表环境的布局控制。 **listings** 可以在 LATEX 中排版程序/编程代码。 **hyperref** 处理交叉引用命令以及在文档中生成超文本链接。 ✫ **tcolorbox** 为带有标题线的彩色和带框文本框提供了一个环境。 ✫ **tasks** 将练习题组织成水平而不是垂直计数的列。 ✫ **imakeidx** 可以让文档同时生成和排版一个或多个索引。 ✫ **bicaption** 提供图表的双语题注。 ✫ **mathtools** 增强 amsmath 的数学功能。

✫ **unicode-math** 处理使用 unicode 编码的数学字体。

# **版本历史**

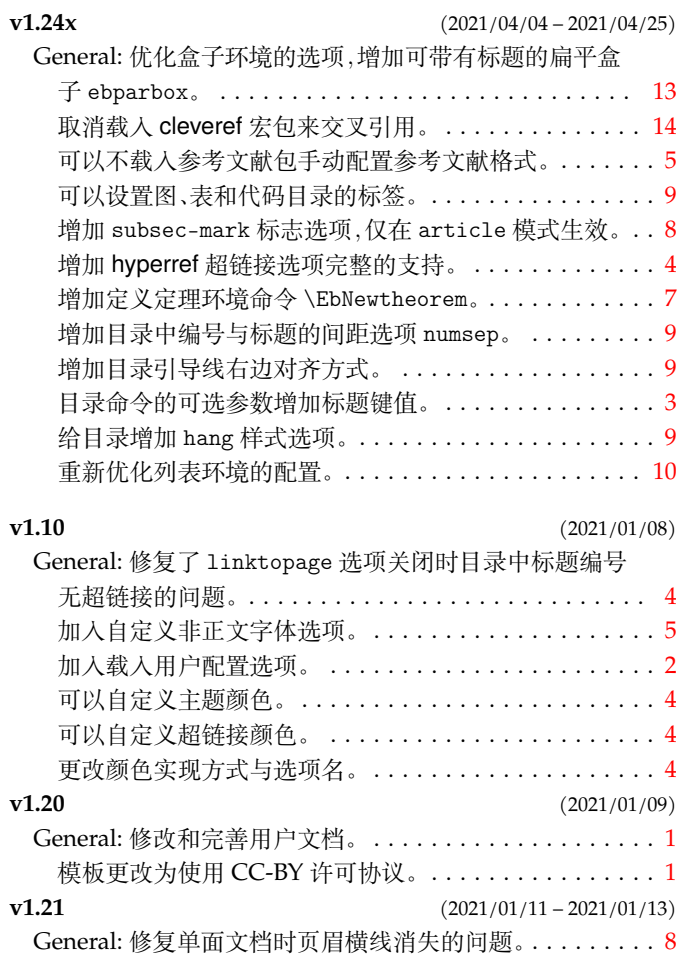

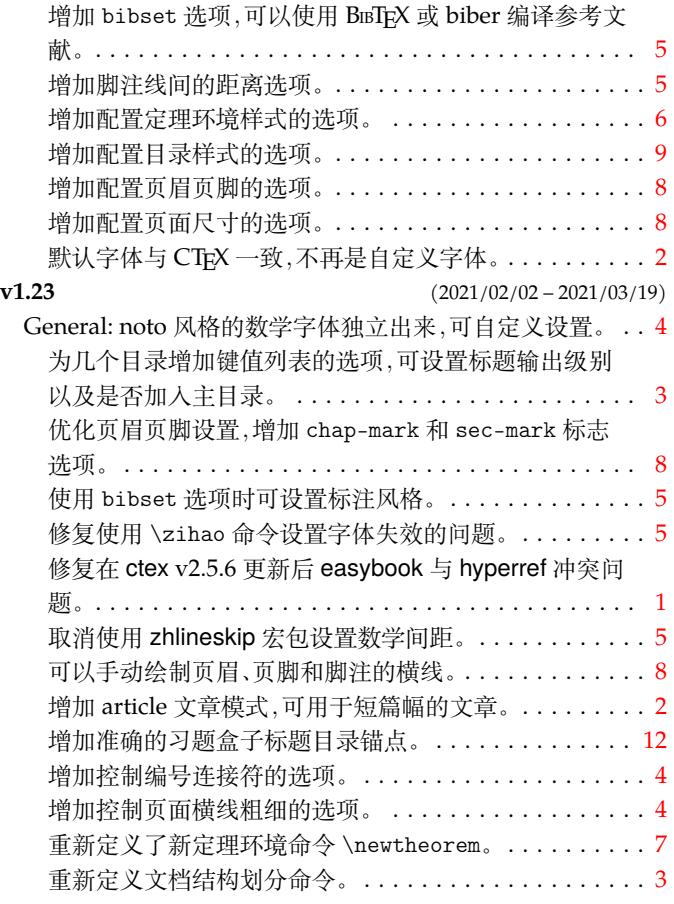

# 代码索引

意大利体的数字表示描述对应索引项的页码;带下划线的数字表示定义对应索引项的代码行号;罗马字体的 数字表示使用对应索引项的代码行号。

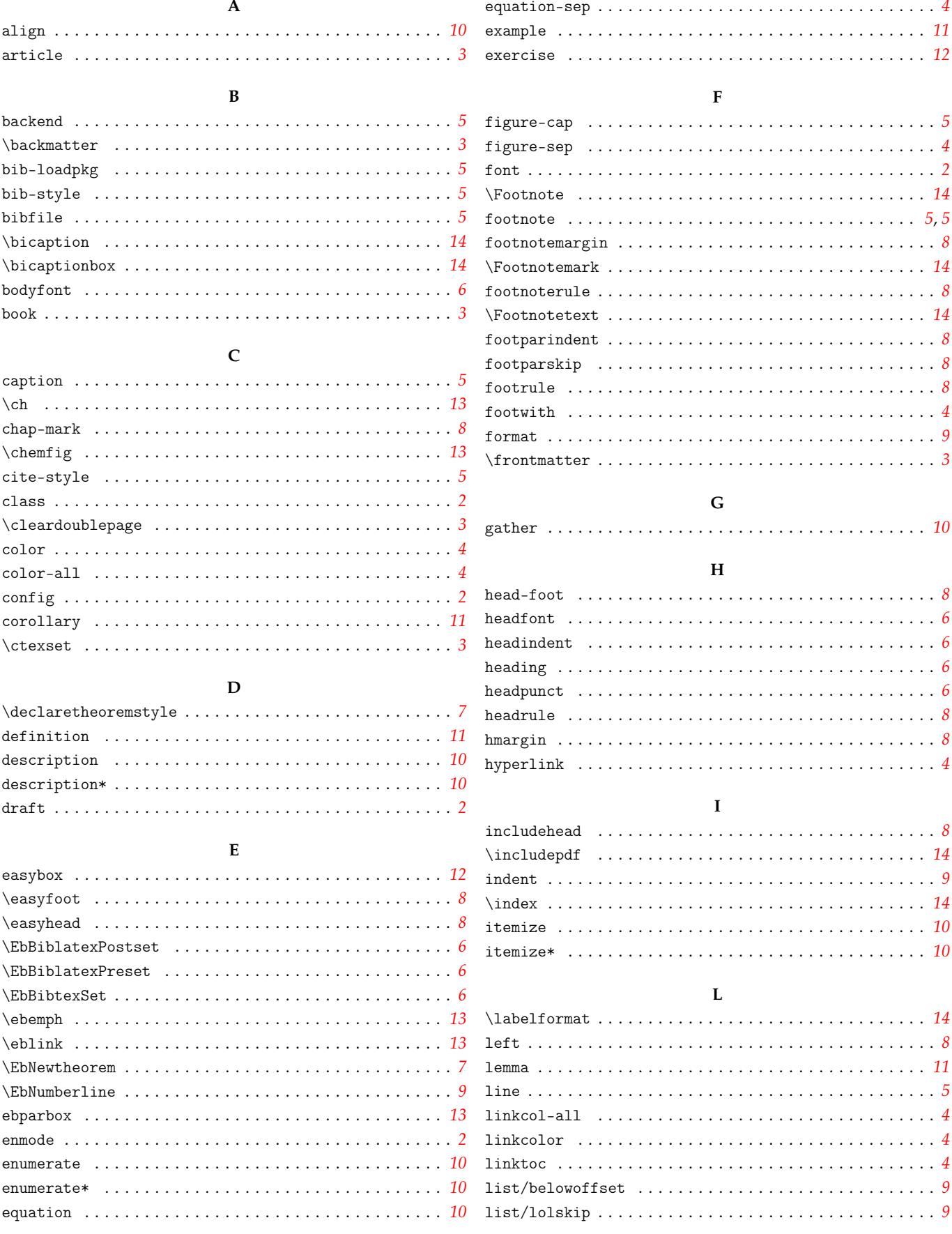

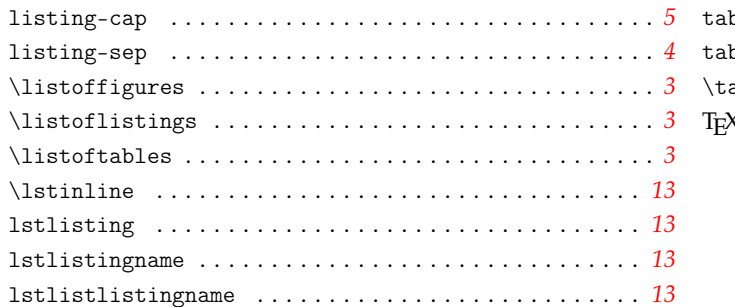

# $\mathbf M$

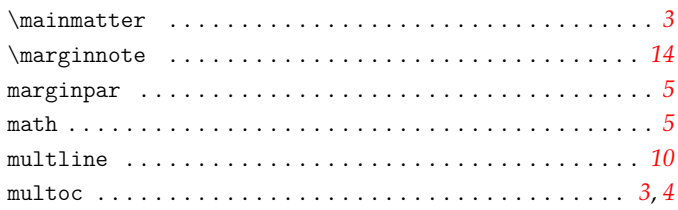

# ${\bf N}$

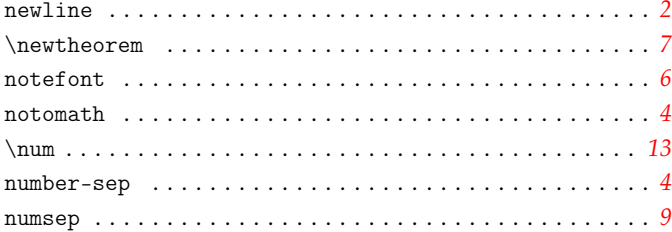

# $\mathbf{o}$

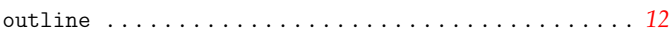

### $\mathbf P$

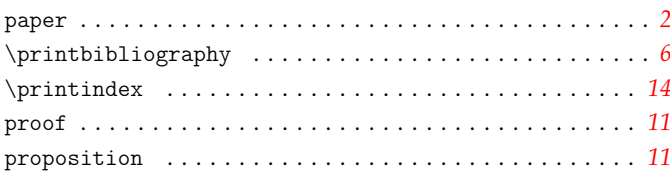

# $\pmb{\mathbb{R}}$

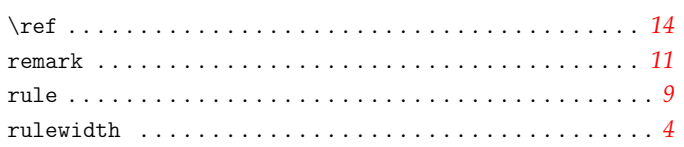

# $\mathbf{s}$

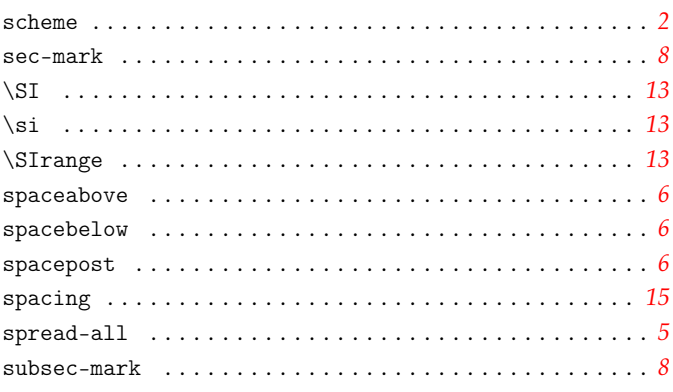

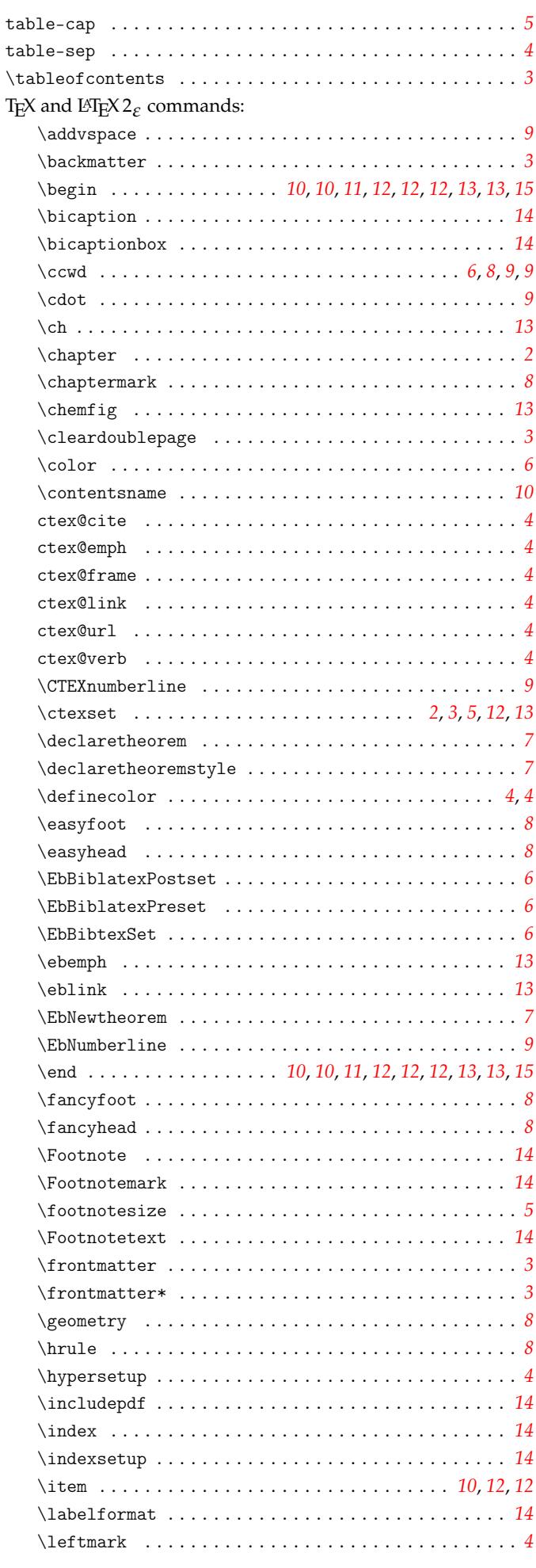

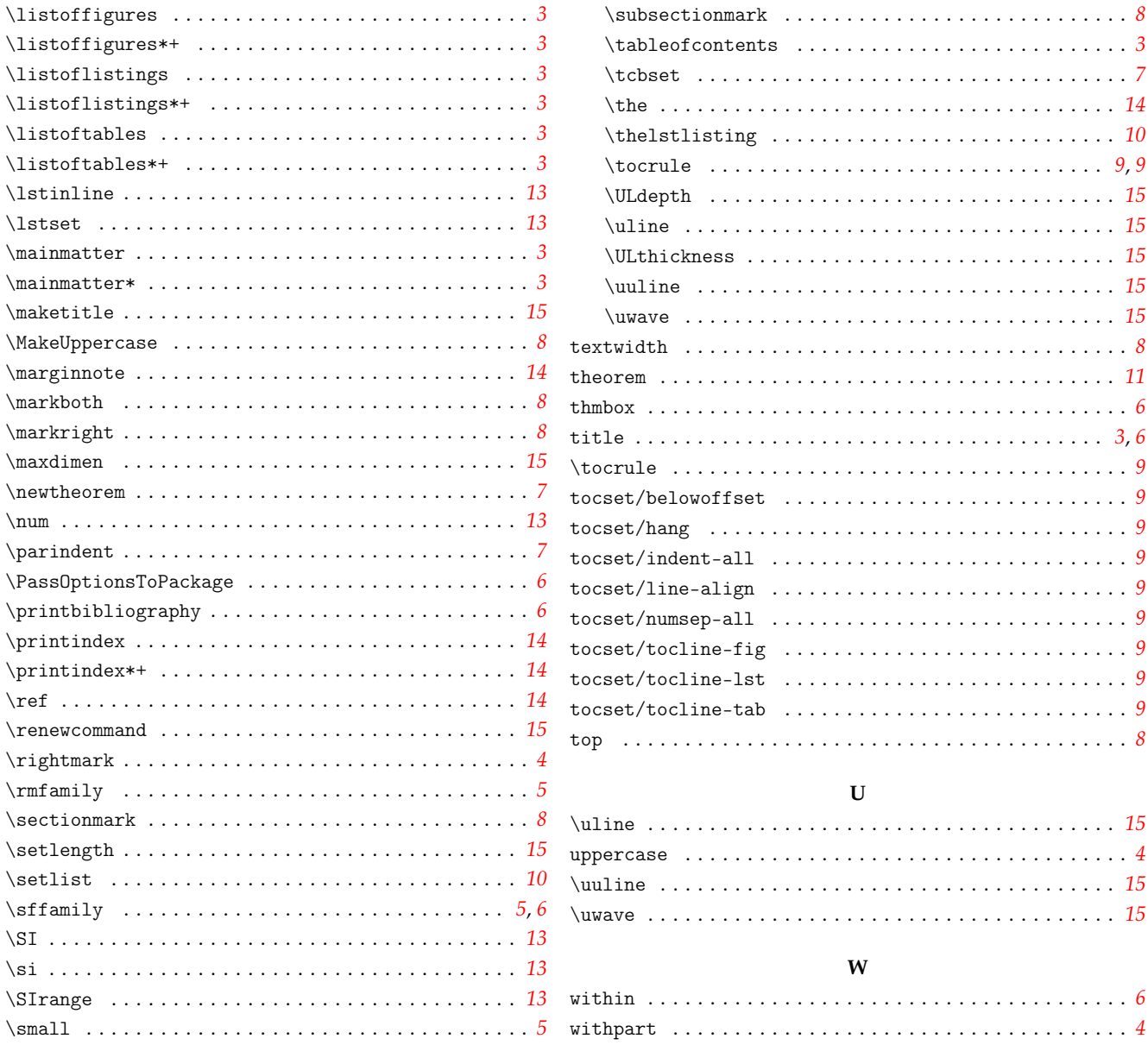